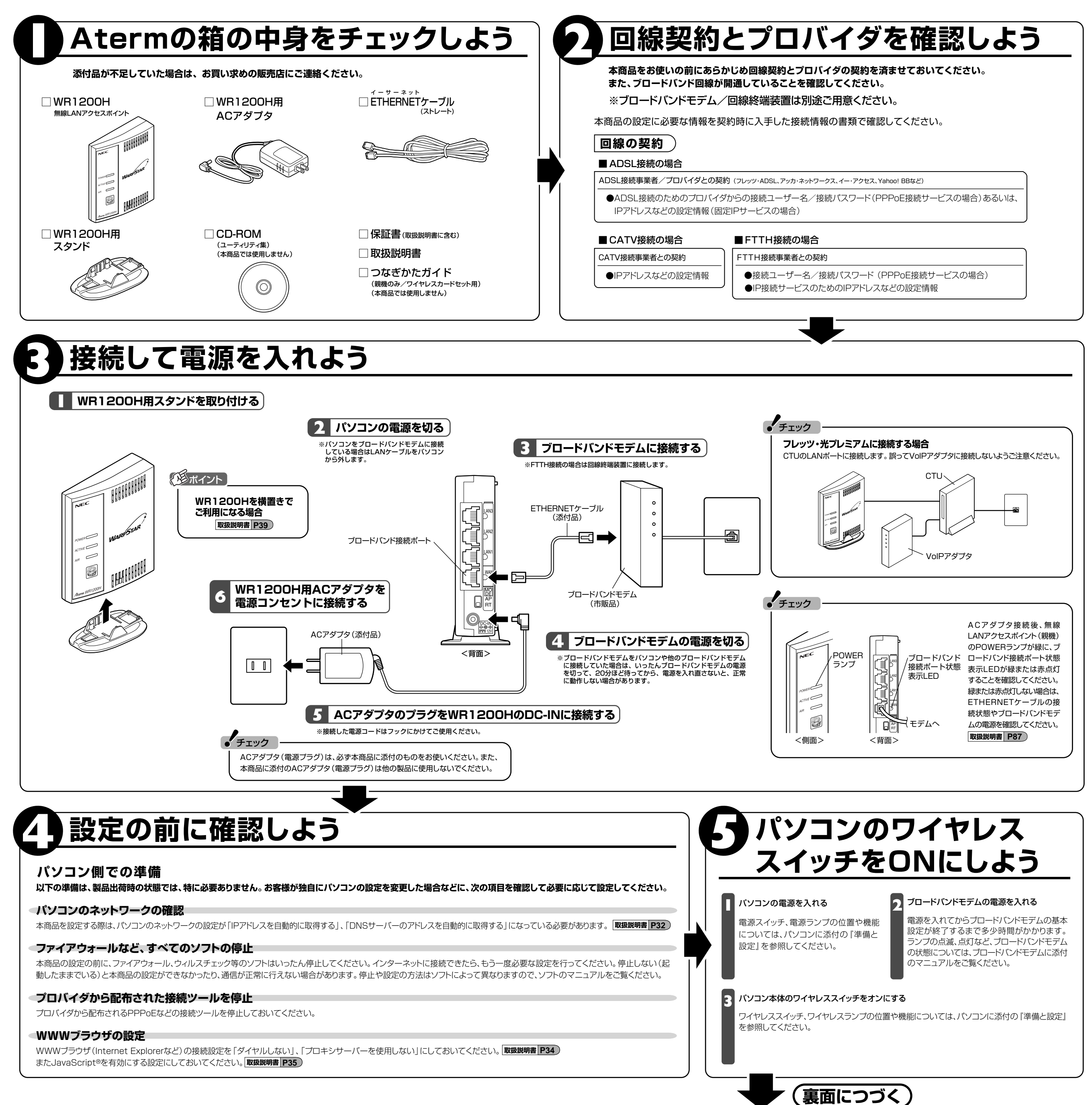

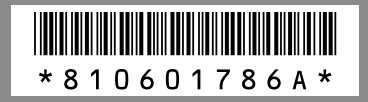

853-810601-<mark>7</mark>86 初版 2008年 8月� Printed in Japan

**MARPSTAR** 本書は、読んだあとも大切に保管してください。

Aterm<sup>®</sup>WR1200H

PA-WR1200H

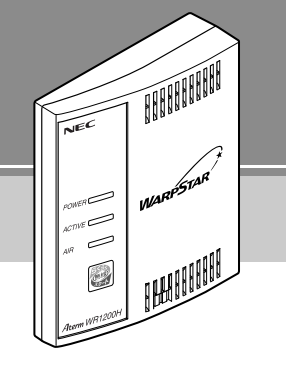

本書では、WR1200Hを無線LANアクセスポイント(親機)と呼びます。 **取扱説明書�Px~�** は本商品の取扱説明書をご覧ください。�

Windowsは米国 Microsoft Corporation の米国およびその他の国における登録商標です。 JavaScriptは米国Sun Microsystems. Inc.の米国およびその他の国における登録 商標です。その他、各会社名、各製品名は各社の商標または登録商標です。

© NEC Corporation, © NEC Personal Products, © NEC AccessTechnica,Ltd.2008� 日本電気株式会社、NECパーソナルプロダクツ株式会社、NECアクセステクニカ株式会社の許可なく複製、改変などを行うことはできません。

## **●インターネットにつなぐまでの手順を説明します**

お買い上げいただいた本商品は、パソコンとAterm WR1200Hのセットモデルです。このマニュアルでは、パソコンとWR1200Hを無線でつないで、インターネットに接続するまでの設定方法を説明しています。

# **●設定の際はこのマニュアルをご覧ください**

Aterm WR1200Hが入っている箱にも「つなぎかたガイド」(親機のみ/ワイヤレスカードセット用)というマニュアルが入っていますが、本モデル以外の記載内容も含まれています。機器の設定をする際は、必ずこのマニュアルをご覧ください。

# **●設定に必要なソフトはすでにパソコンに入っています**

無線LANの設定は、パソコンに入っている「らくらく無線スタートEX」を使います。添付されているCD-ROMにも設定ソフトが入っていますが、ここでは使用しません。

このマニュアルに関するお問い合わせ� NEC 121(ワントゥワン)コンタクトセンター�

**E**O120-977-121

# 無線接続の設定をする(らく5く無線スタートEX)

## **※らくらく無線スタートEXでは音声ガイドでも設定の説明をしています。�**

#### これでインターネット接続の設定は完了です。「 **8** インターネットに接続しよう」に進みます。

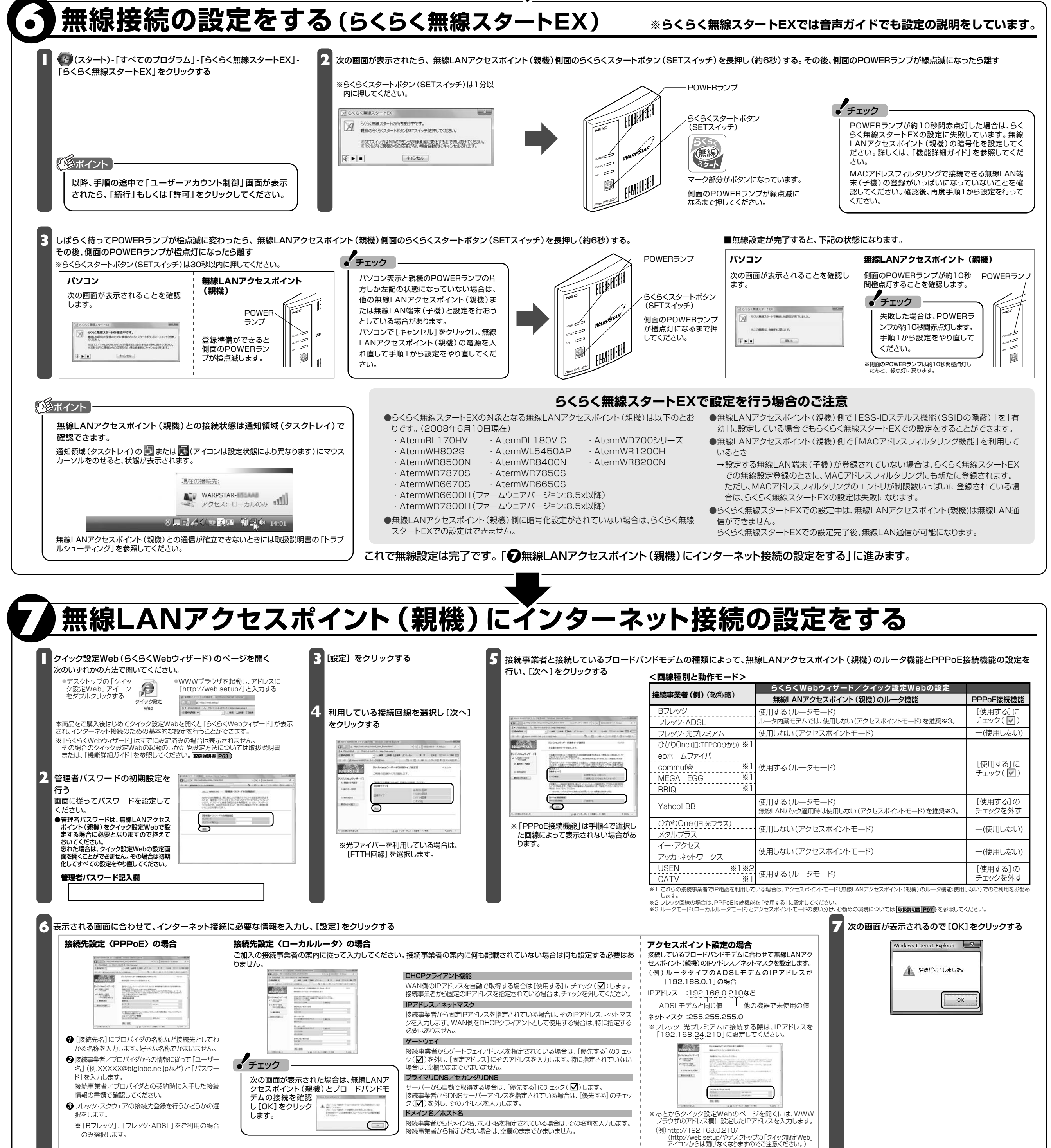

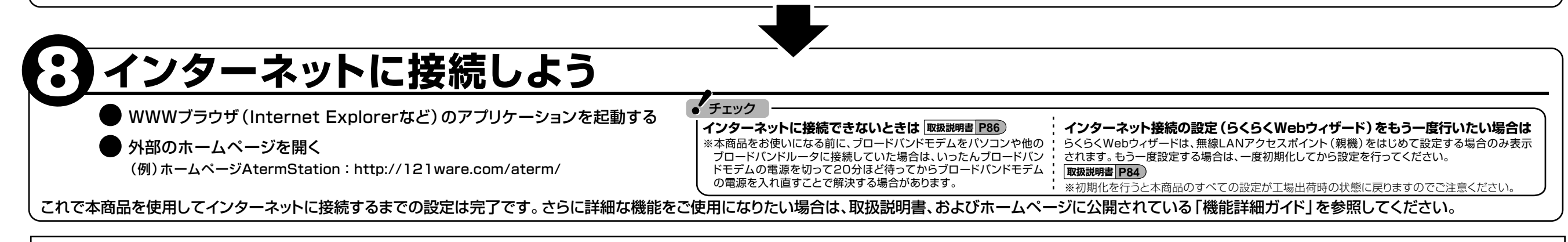

### **マニュアルの見かた�**

#### ●取扱説明書(別冊)

#### ●機能詳細ガイド

本商品をお使いいただく前にあらかじめ確認していた だきたい注意事項や本商品の基本機能について記載 しています。�

あとから無線LAN端末(子機)を増設することができます。� 増設無線LAN端末 (子機)は、お近くの販売店のほかオンラインショップShop@Aterm (http://shop.aterm.jp/)にてご購入いただけます。�

**お困りのときは** 本商品取扱説明書「トラブルシューティング」を参照してください。|<sub>取扱説明書|P86</mark>) また、本商品の機能や取り扱い方法などについては取扱説明書を参照してください。</sub>

## **増設無線LAN端末(子機)について�**

取扱説明書に記載されていない本商品のより詳細な機能について説明しています。 「機能詳細ガイド」は、ホームページに記載しています。AtermStation (http://121ware.com/aterm/)より、「サポートデスク」→「機能詳細ガイド」 を選択してください。

このマニュアルは、再生紙を使用しています。� NECパーソナルプロダクツ株式会社� 〒141-0032 東京都品川区大崎一丁目11-1(ゲートシティ大崎ウエストタワー)